## **Print Preview Contextual Tab**

This tab is used to work with documents in Print Preview mode. To access **Print Preview**, click the **File Tab** and then click **Print**. In the **Print Menu**, click **Print Preview**. When working with **Reports**, it is also possible to access **Print Preview** by clicking the **View Button** on the **Home Tab** or rightclicking the **Report Tab**. The table below describes each of the groups and buttons on this toolbar.

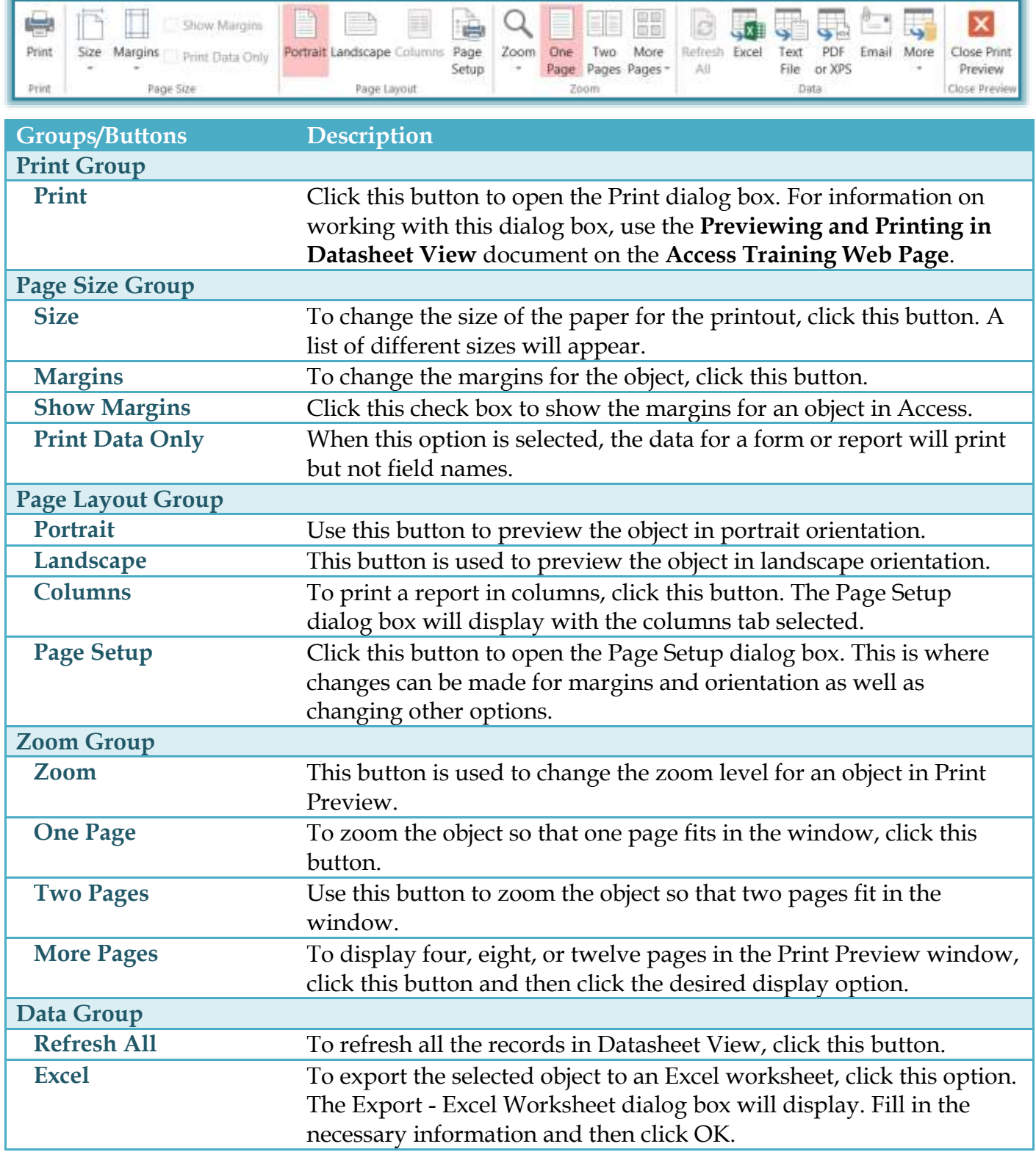

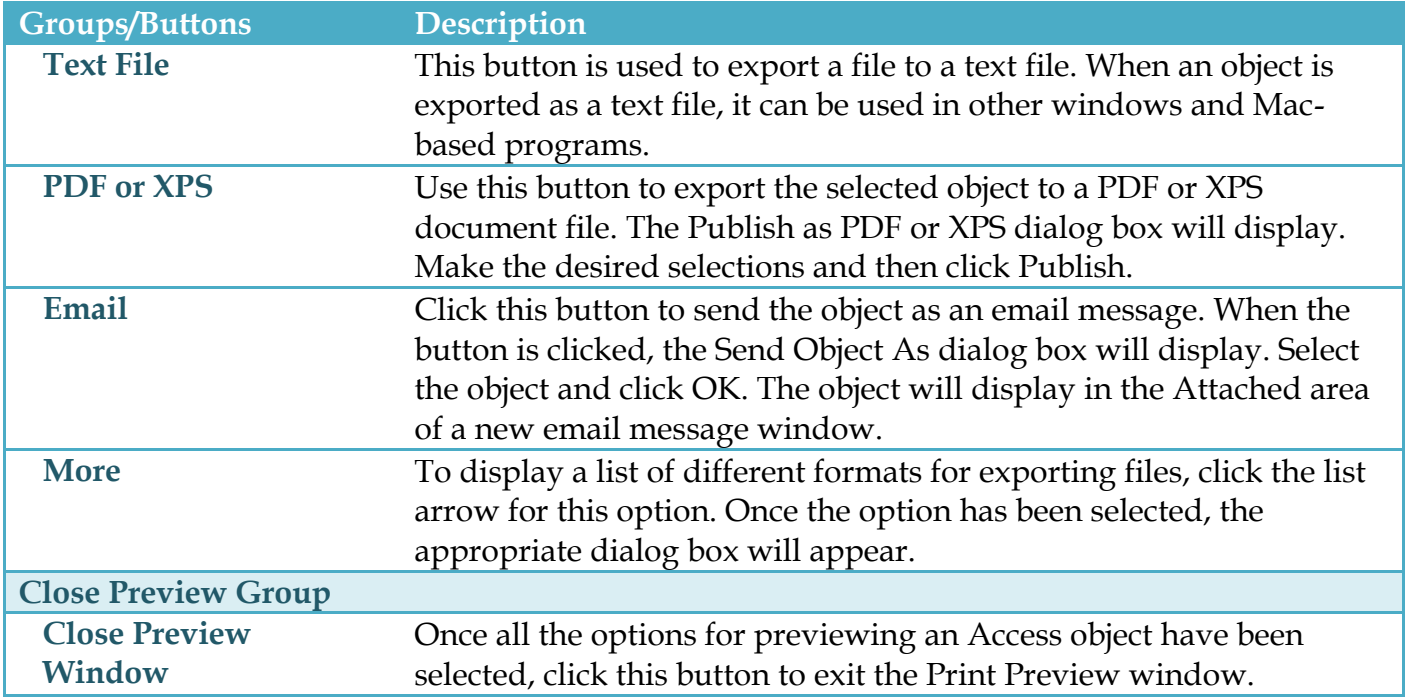